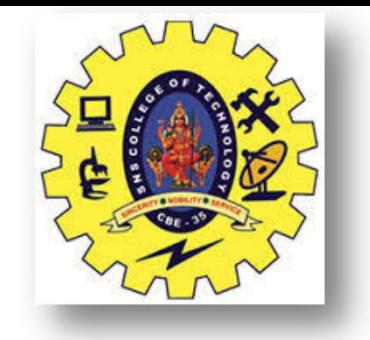

### **SNS COLLEGE OF TECHNOLOGY Coimbatore-35 An Autonomous Institution**

Accredited by NBA – AICTE and Accredited by NAAC – UGC with 'A+' Grade Approved by AICTE, New Delhi & Affiliated to Anna University, Chennai

# **DEPARTMENT OF ELECTRONICS & COMMUNICATION ENGINEERING 19ECT213-IoT SYSTEM ARCHITECTURE**

# II YEAR/ IV SEMESTER

UNIT 3 – MICROCONTROLLER AND INTERFACING TECHNIQUES FOR IoT DEVICES

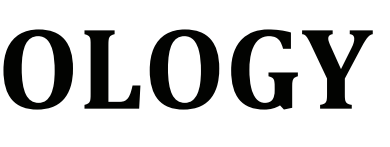

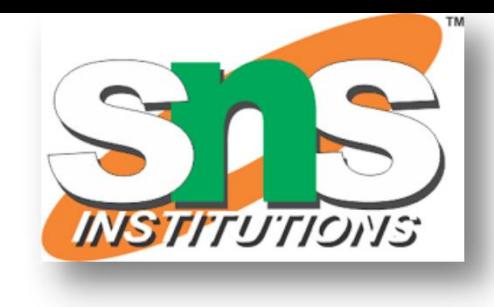

**Topic 3: DC Motor with L298N Motor Driver Controller-Servos**

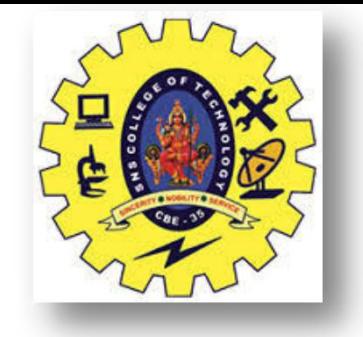

### Interface L298N DC Motor Driver Module with Arduino

# **Controlling a DC Motor**

In order to have a complete control over DC motor, we have to control its speed and rotation direction. This can be achieved by combining these two techniques.

- PWM For controlling speed
- H-Bridge For controlling rotation direction

### PWM - For controlling speed

The speed of a DC motor can be controlled by varying its input voltage. A common technique for doing this is to use PWM (Pulse Width Modulation)

PWM is a technique where average value of the input voltage is adjusted by sending a series of ON-OFF pulses.

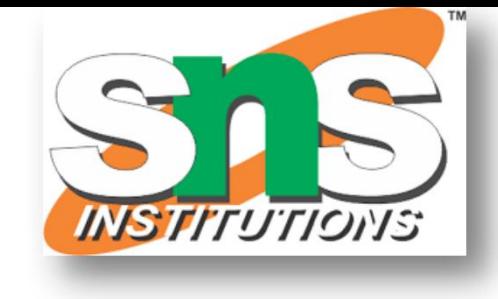

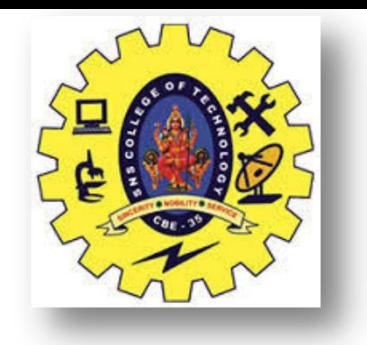

The average voltage is proportional to the width of the pulses known as Duty Cycle.

The higher the duty cycle, the greater the average voltage being applied to the dc motor(Hig Speed) and the lower the duty cycle, the less the average voltage being applied to the dc motor(Low Speed).

Below image illustrates PWM technique with various duty cycles andaverage voltages.

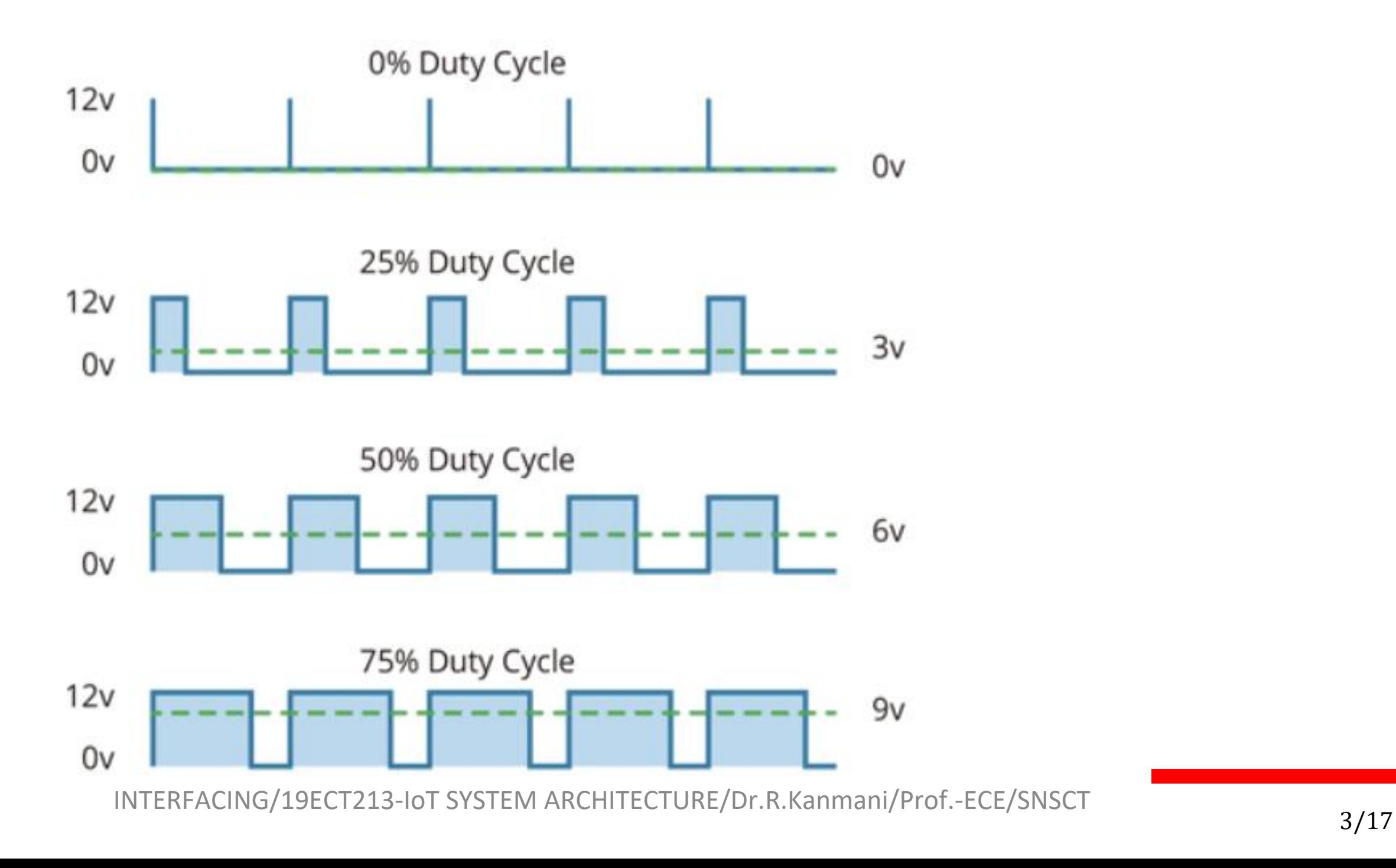

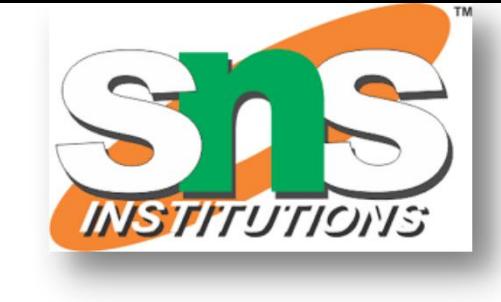

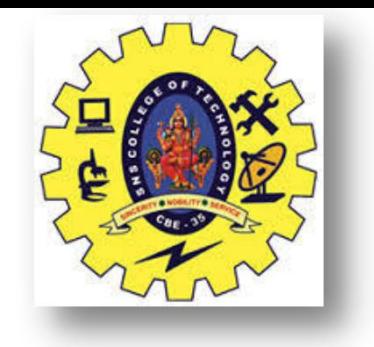

# H-Bridge - For controlling rotation direction

The DC motor's spinning direction can be controlled by changing polarity of its input voltage. A common technique for doing this is to use an H-Bridge.

An H-Bridge circuit contains four switches with the motor at the center forming an H-like arrangement.

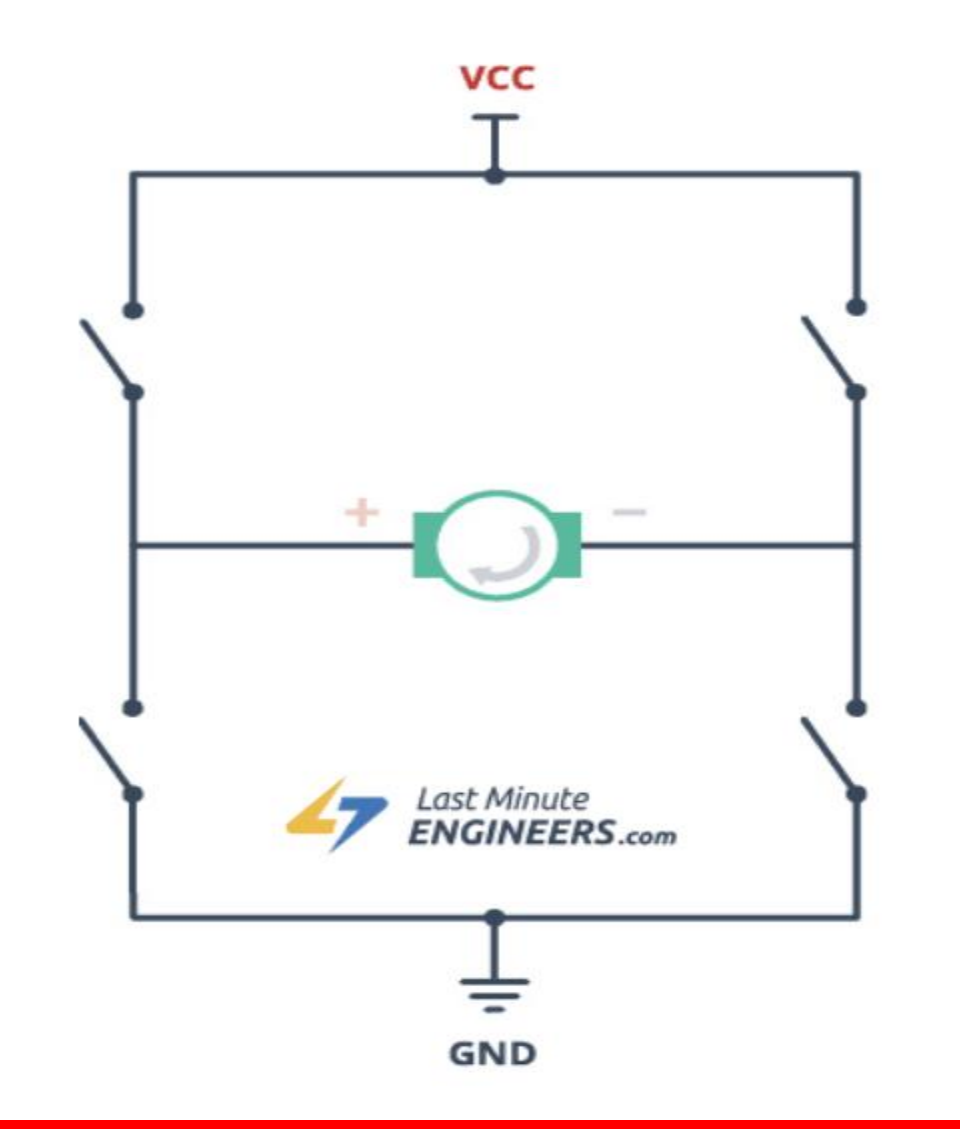

4/17 INTERFACING/19ECT213-IoT SYSTEM ARCHITECTURE/Dr.R.Kanmani/Prof.-ECE/SNSCT

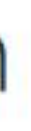

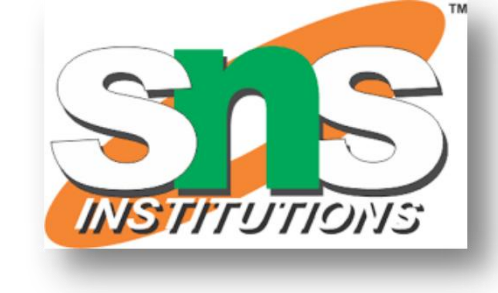

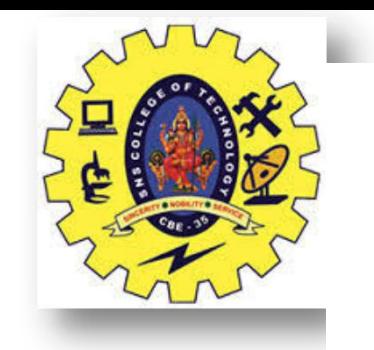

# **L298N Motor Driver IC**

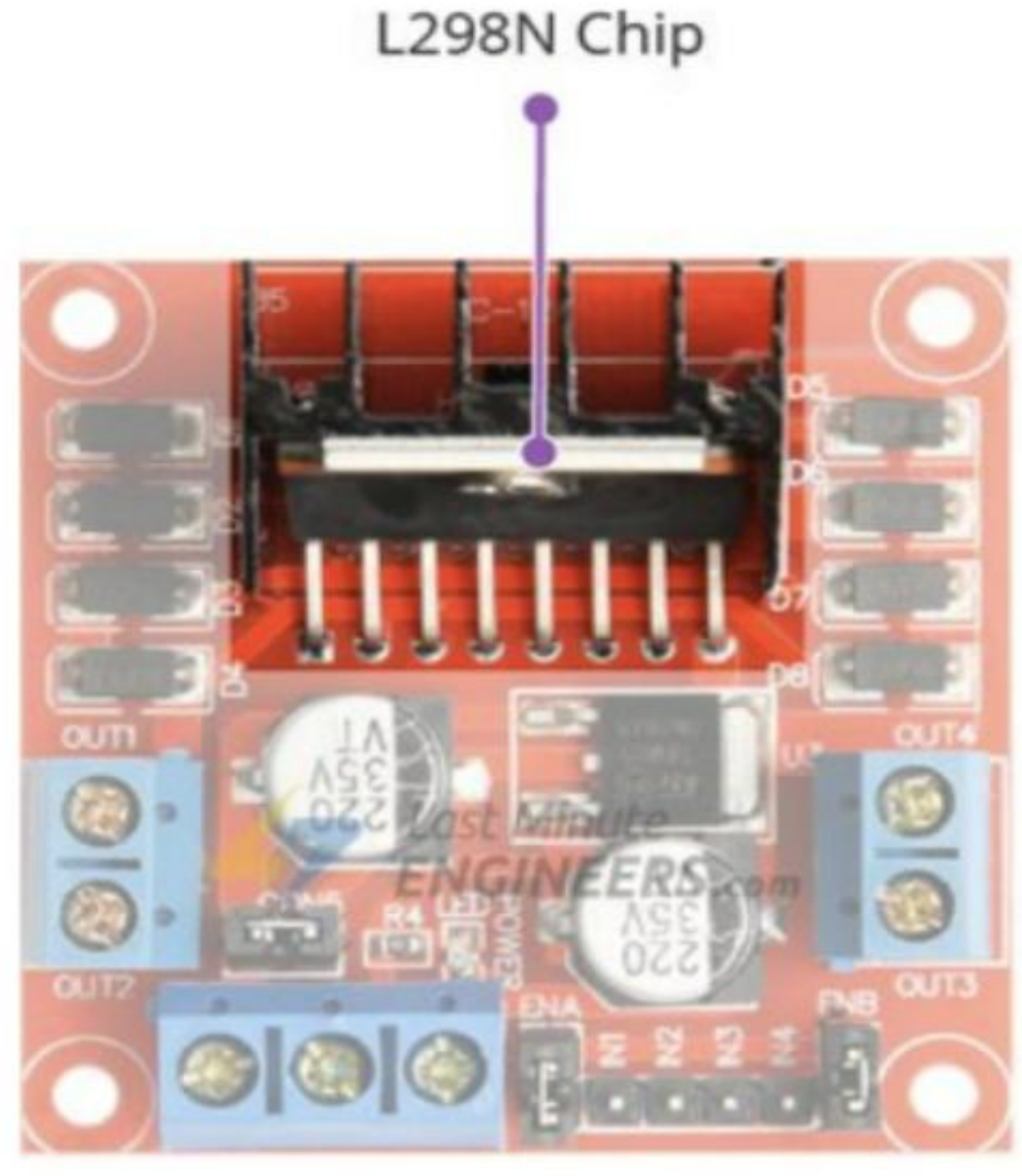

### 5/17 INTERFACING/19ECT213-IoT SYSTEM ARCHITECTURE/Dr.R.Kanmani/Prof.-ECE/SNSCT

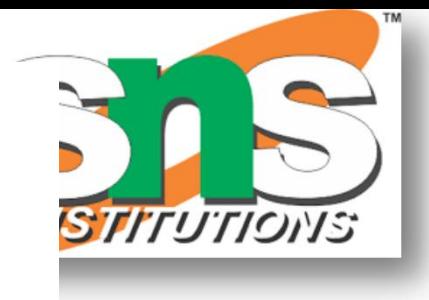

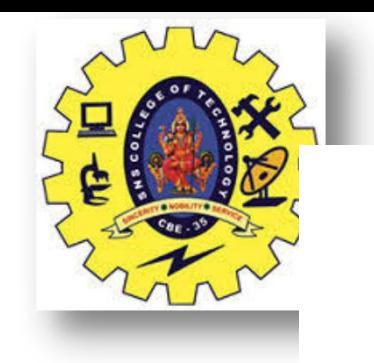

### **Power Supply**

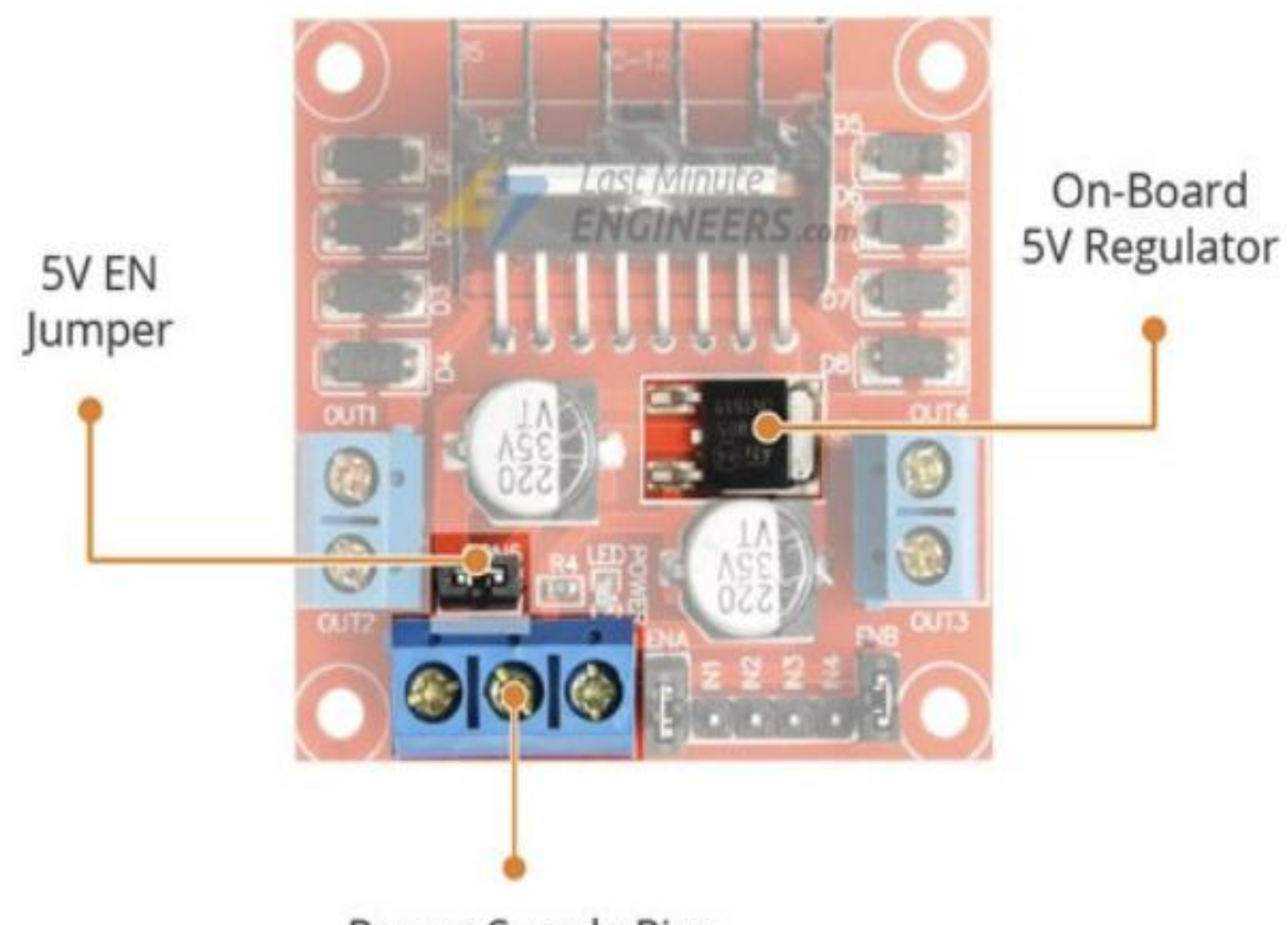

Power Supply Pins

The L298N motor driver module is powered through 3-pin 3.5mm-pitch screw terminals. It consists of pins for motor power supply(Vs), ground and 5V logic power supply(Vss).

6/17 INTERFACING/19ECT213-IoT SYSTEM ARCHITECTURE/Dr.R.Kanmani/Prof.-ECE/SNSCT

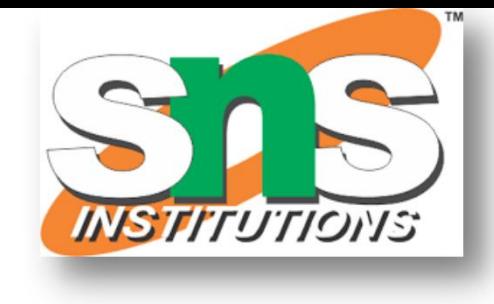

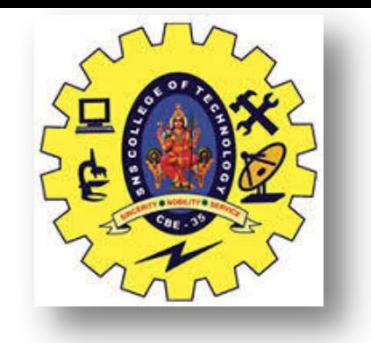

# **Output Pins**

Motor A Connections

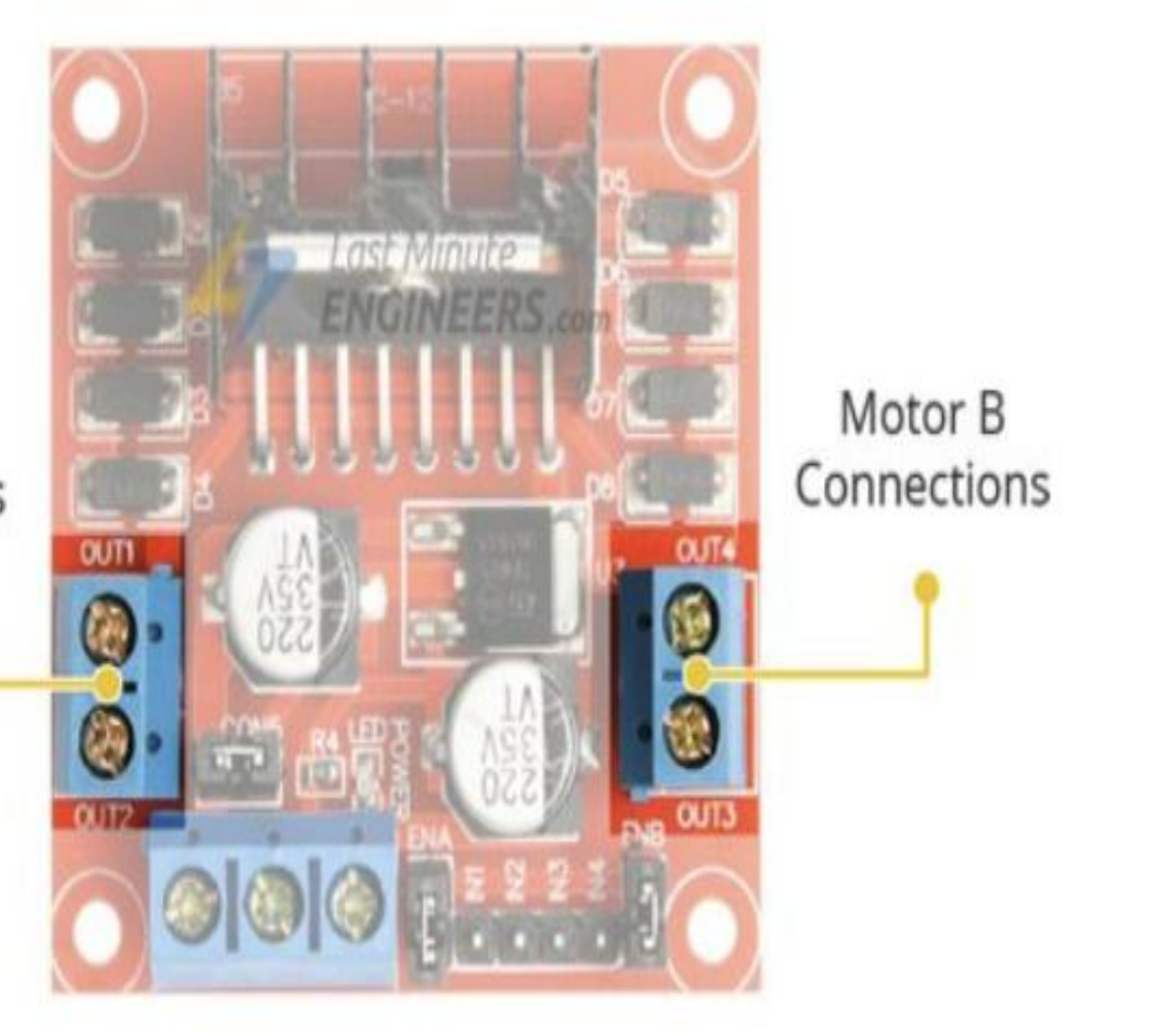

INTERFACING/19ECT213-IOT SYSTEM ARCHITECTURE/Dr.R.Kanmani/Prof.-ECE/SNSCT 7/17

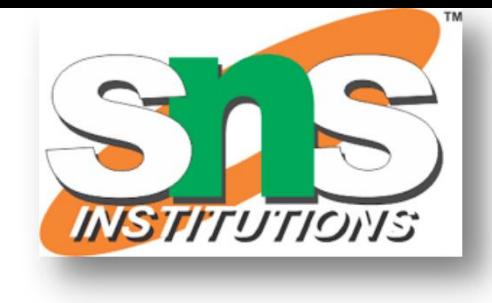

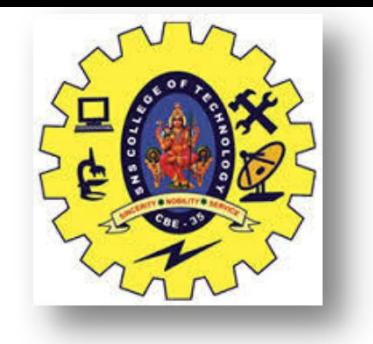

# **L298N Motor Driver Module Pinout**

Before diving into hookup and example code, let's first take a look at its Pinout.

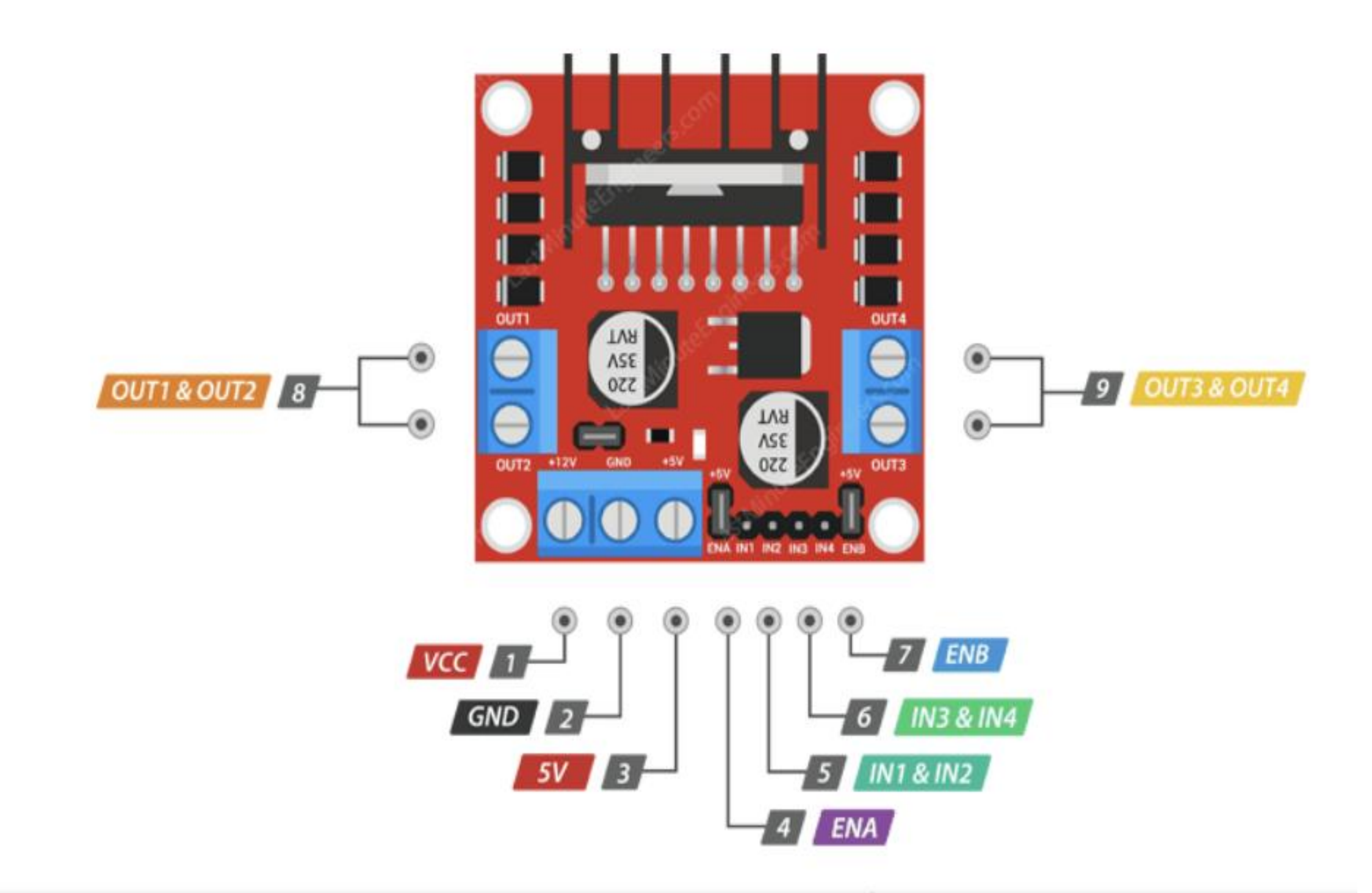

8/17 INTERFACING/19ECT213-IoT SYSTEM ARCHITECTURE/Dr.R.Kanmani/Prof.-ECE/SNSCT

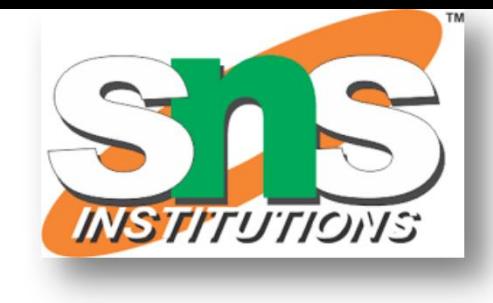

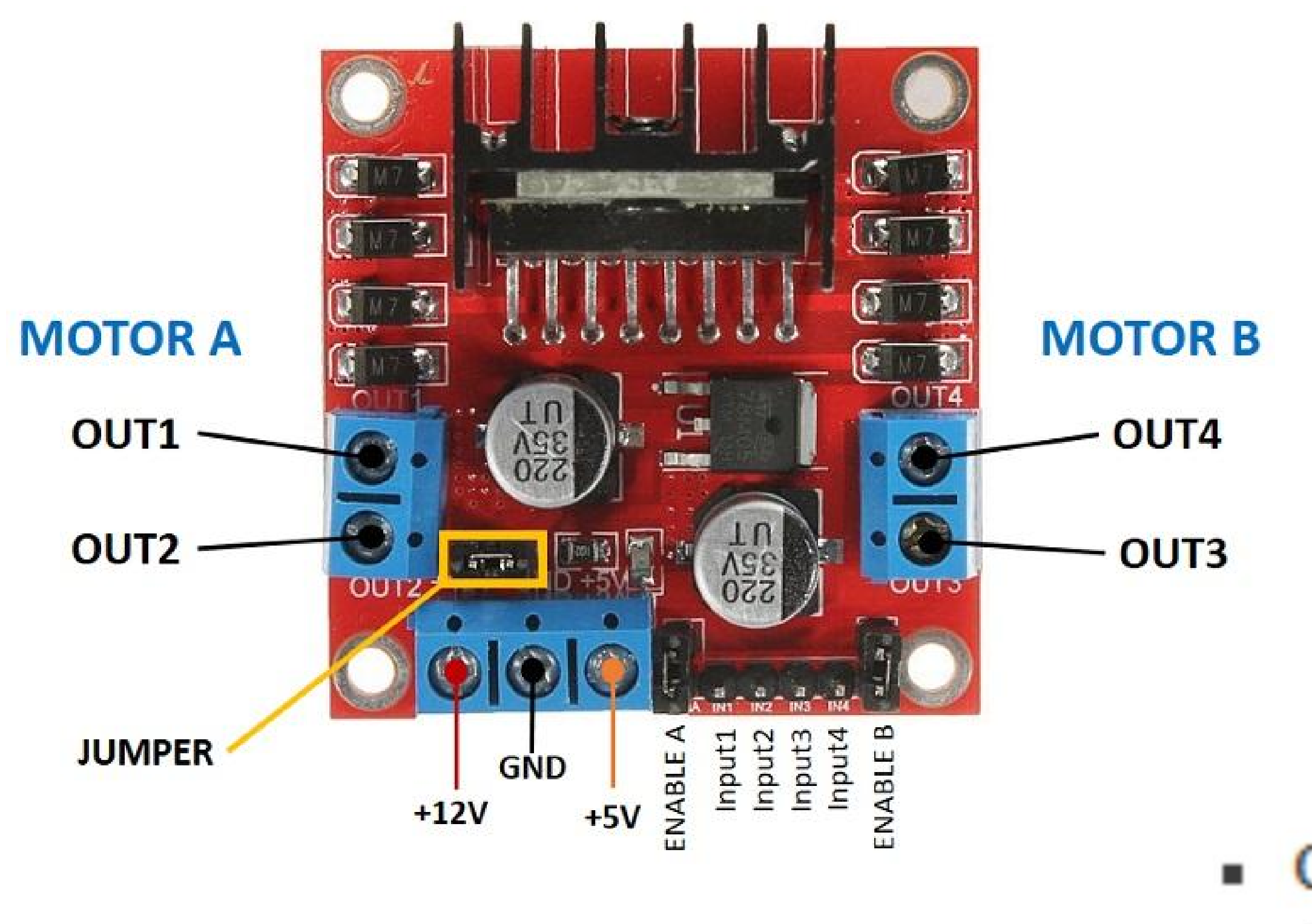

- **OUT2: DC motor A terminal**  $\blacksquare$
- $\blacksquare$  $\blacksquare$
- **IN1: Input 1 for Motor A**  $\blacksquare$
- **IN2: Input 2 for Motor A**  $\blacksquare$
- IN3: Input 1 for Motor B  $\blacksquare$
- IN4: Input 2 for Motor B ٠
- **EN1: Enable pin for Motor A**
- **EN2: Enable pin for Motor B** ٠

- $\blacksquare$  OUT1: DC motor A + terminal
	- $OUT3: DC motor B + terminal$
	- **OUT4: DC motor B terminal**

# **Enable pins**

The enable pins are like an ON and OFF switch for your motors. For example:

- . If you send a HIGH signal to the enable 1 pin, motor A is ready to be controlled and at the maximum speed;
- If you send a LOW signal to the enable 1 pin, motor A turns off;
- . If you send a PWM signal, you can control the speed of the motor. The motor speed is proportional to the duty cycle. However, note that for small duty cycles, the motors might not spin, and make a continuous buzz sound.

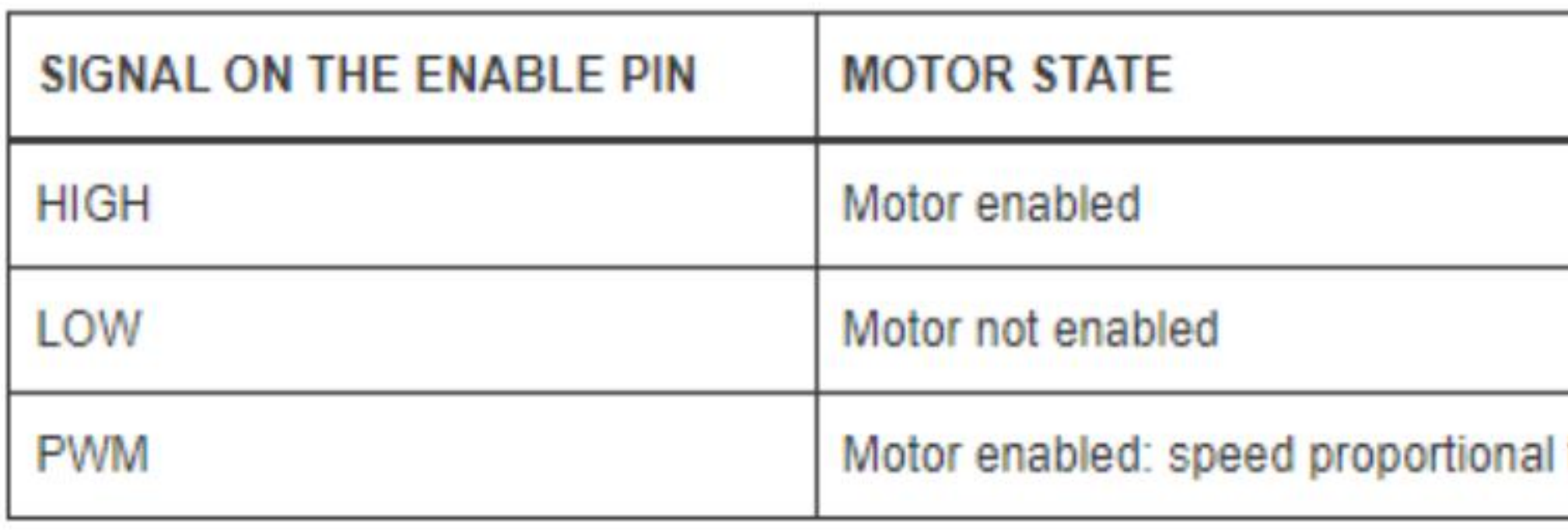

to the duty cycle

## **Input pins**

The input pins control the direction the motors are spinning. Input 1 and input 2 control motor A, and input 3 and 4 control motor B.

- . If you apply LOW to input1 and HIGH to input 2, the motor will spin forward;
- . If you apply power the other way around: HIGH to input 1 and LOW to input 2, the motor will rotate backwards. Motor B can be controlled using the same method but applying HIGH or LOW to input 3 and input 4.

For example, for motor A, this is the logic:

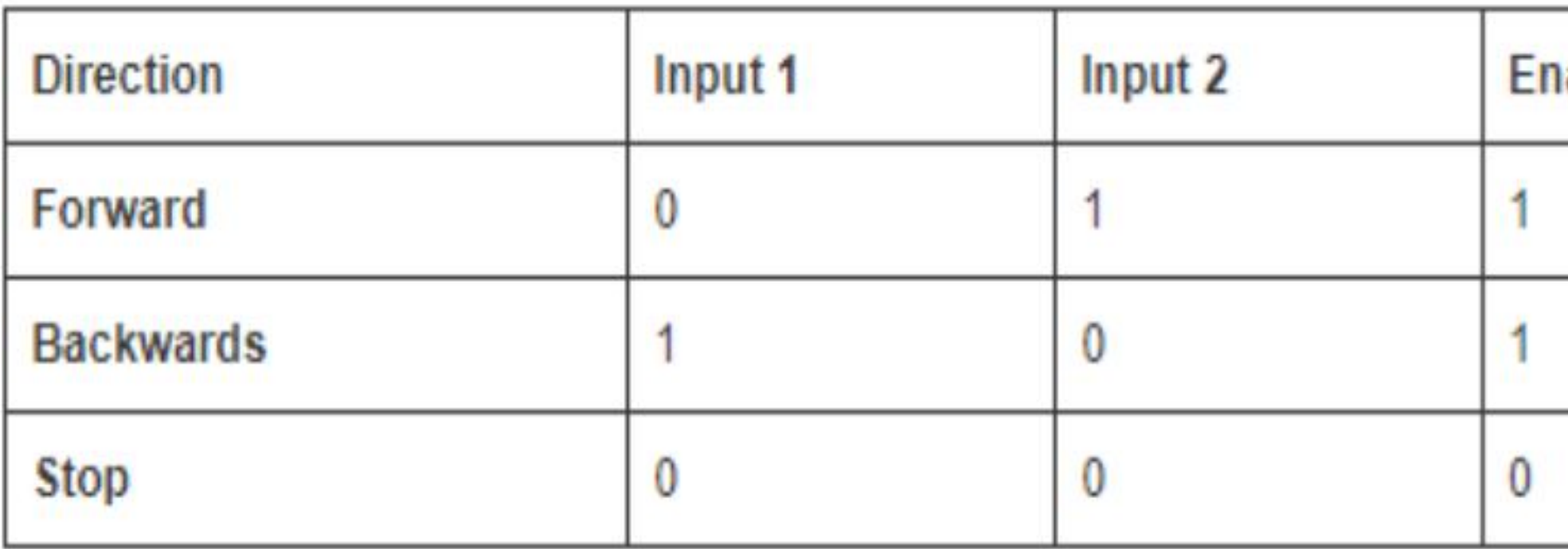

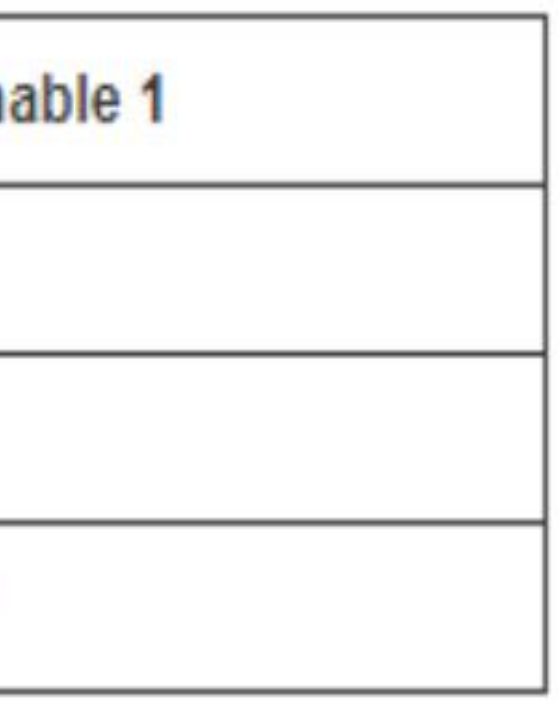

# Controlling 2 DC Motors – ideal to build a robot

- Eg: if you want your robot to move forward, both motors should be rotating forward. To make it go backward, both should be rotating backward.
- To turn the robot in one direction, you need to spin the opposite motor faster. For example, to make the robot turn right, enable the motor at the left, and disable the motor at the right. The following table shows the input pins' state combinations for the robot directions.

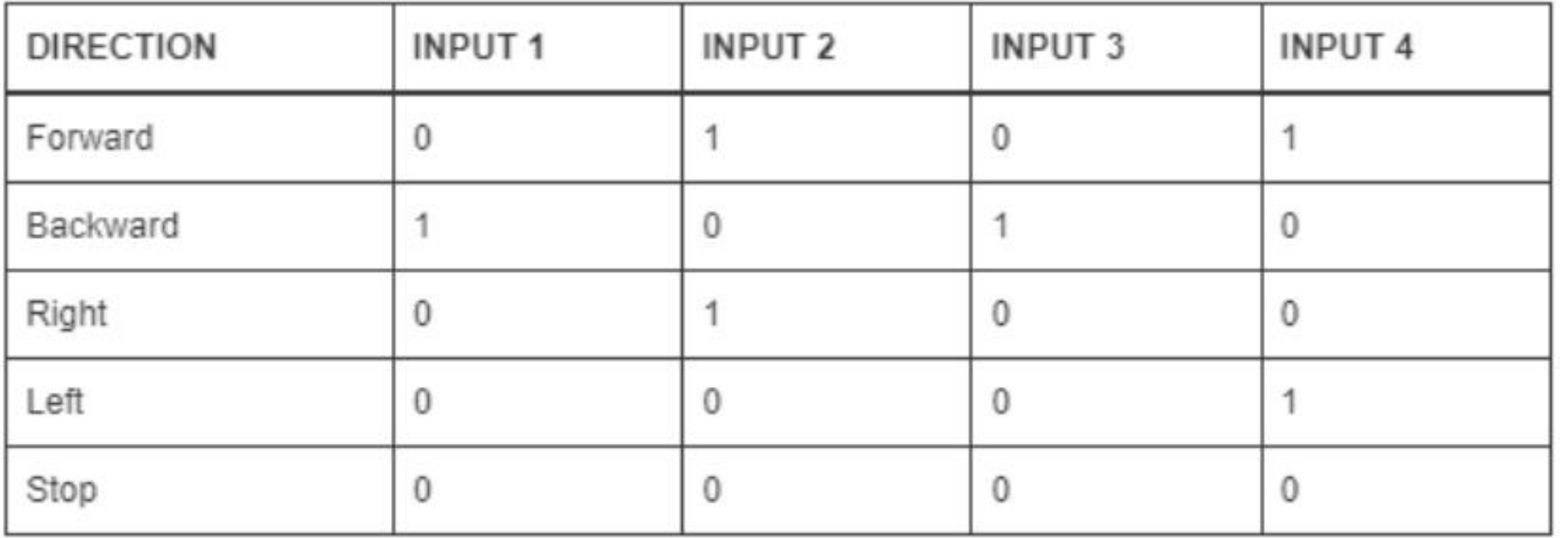

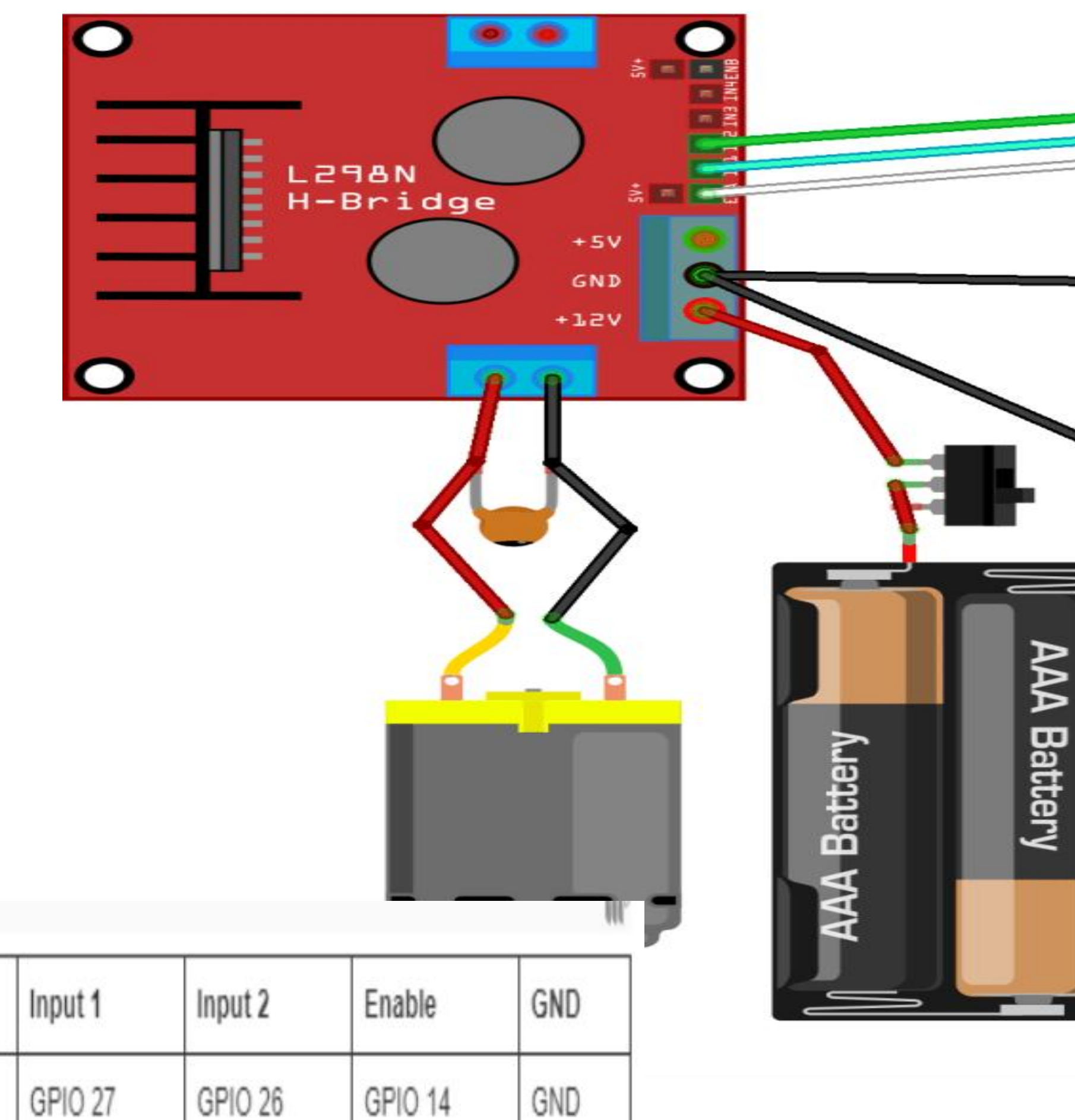

**LN298N Motor Driver** 

ESP32

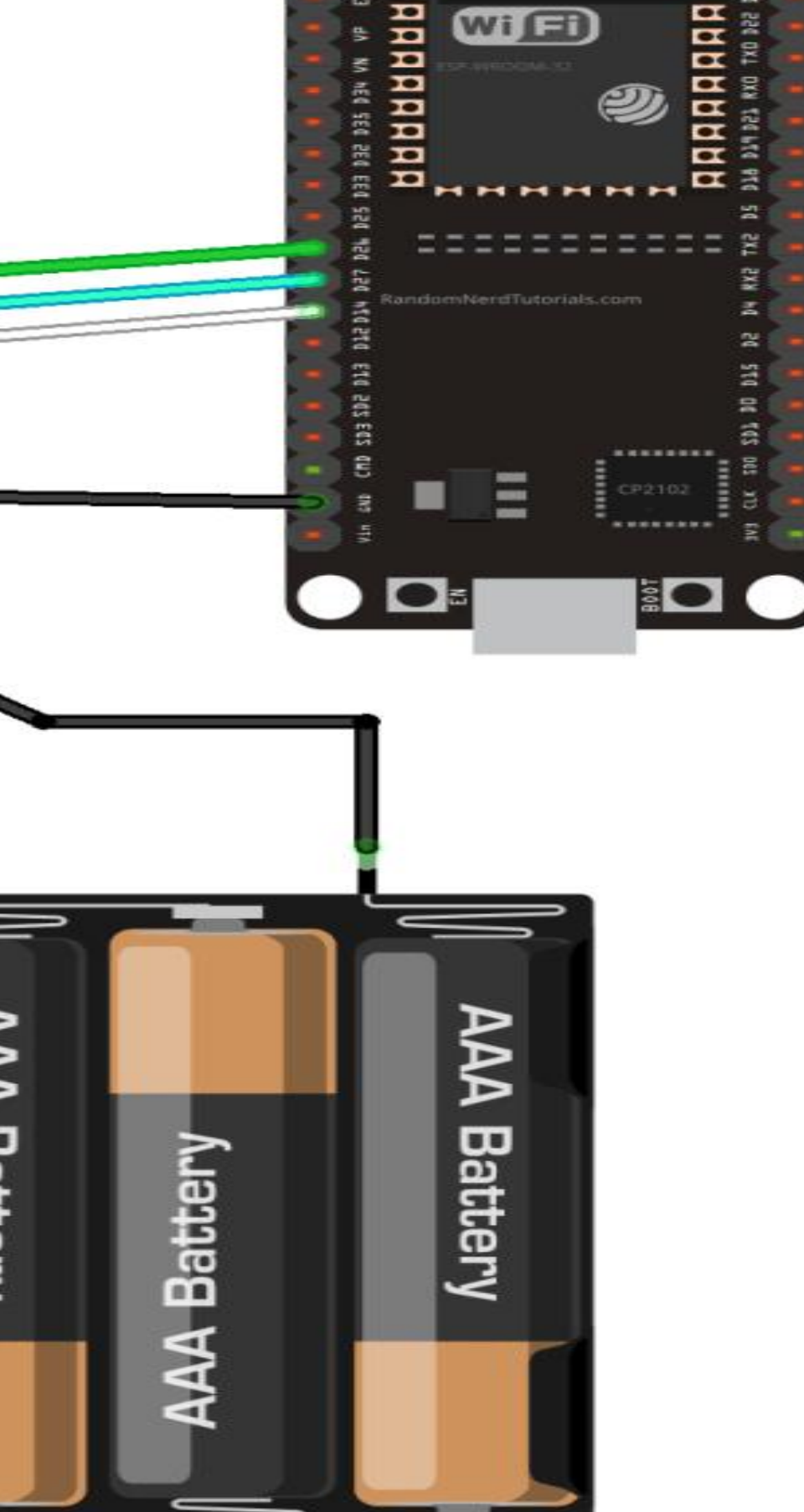

### fritzing

# Code: ESP32 with a DC Motor – Control Speed and Direction

- **// Motor A**
- int motor1Pin1 =  $27$ ;
- int motor1Pin2 =  $26$ ;
- int enable 1Pin =  $14$ ;
- **// Setting PWM properties**
- const int freq = 30000;
- const int pwmChannel = 0;
- const int resolution =  $8$ ;
- int dutyCycle = 200;
- void setup() {
- **// sets the pins as outputs:**
- pinMode(motor1Pin1, OUTPUT);
- pinMode(motor1Pin2, OUTPUT);
- pinMode(enable1Pin, OUTPUT);

### **// configure LED PWM functionalitites**

ledcSetup(pwmChannel, freq, resolution);

### **// attach the channel to the GPIO to be controlled**

ledcAttachPin(enable1Pin, pwmChannel);

```
Serial.begin(115200);
```
### **// testing**

```
Serial.print("Testing DC Motor...");
```

```
}
```

```
void loop() {
```
### **// Move the DC motor forward at maximum speed**

```
Serial.println("Moving Forward");
```

```
digitalWrite(motor1Pin1, LOW);
```

```
digitalWrite(motor1Pin2, HIGH);
```

```
delay(2000);
```
### **// Move DC motor forward with increasing speed**

```
digitalWrite(motor1Pin1, HIGH);
digitalWrite(motor1Pin2, LOW);
while (dutyCycle <= 255){
 ledcWrite(pwmChannel, dutyCycle);
 Serial.print("Forward with duty cycle: ");
 Serial.println(dutyCycle);
 dutyCycle = dutyCycle + 5;delay(500);
}
dutyCycle = 200;
}
```
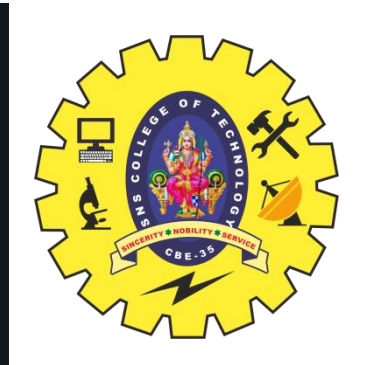

VCC pin supplies power for the motor. It can be anywhere between 5 to 35V. Remember, if the 5V-EN jumper is in place, you need to supply 2 extra volts than motor's actual voltage requirement, in order to get maximum speed out of your motor.

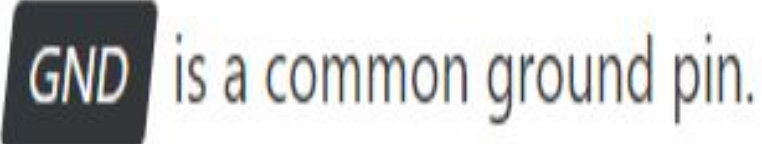

5V pin supplies power for the switching logic circuitry inside L298N IC. If the 5V-EN jumper is in place, this pin acts as an output and can be used to power up your Arduino. If the 5V-EN jumper is removed, you need to connect it to the 5V pin on Arduino.

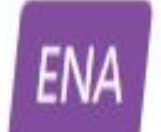

**ENA** pins are used to control speed of Motor A. Pulling this pin HIGH(Keeping the jumper in place) will make the Motor A spin, pulling it LOW will make the motor stop. Removing the jumper and connecting this pin to PWM input will let us control the speed of Motor A.

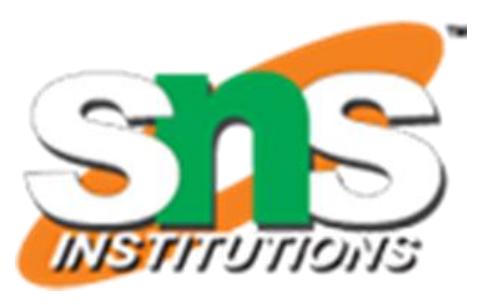

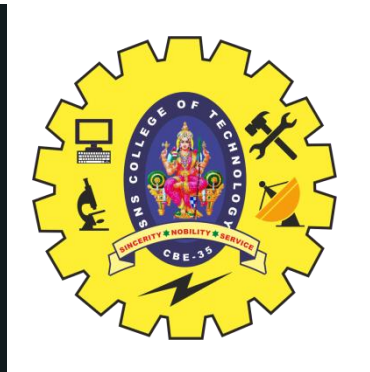

**IN1 & IN2** pins are used to control spinning direction of Motor A. When one of them is HIGH and other is LOW, the Motor A will spin. If both the inputs are either HIGH or LOW the Motor A will stop.

pins are used to control spinning direction of Motor B. When one of them is HIGH **IN3 & IN4** and other is LOW, the Motor B will spin. If both the inputs are either HIGH or LOW the Motor B will stop.

pins are used to control speed of Motor B. Pulling this pin HIGH (Keeping the jumper in  $ENB$ place) will make the Motor B spin, pulling it LOW will make the motor stop. Removing the jumper and connecting this pin to PWM input will let us control the speed of Motor B.

**OUT1 & OUT2** pins are connected to Motor A.

OUT3 & OUT4 pins are connected to Motor B.

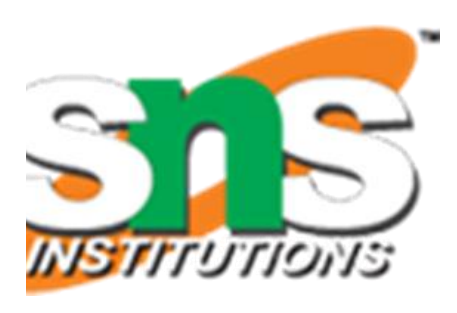

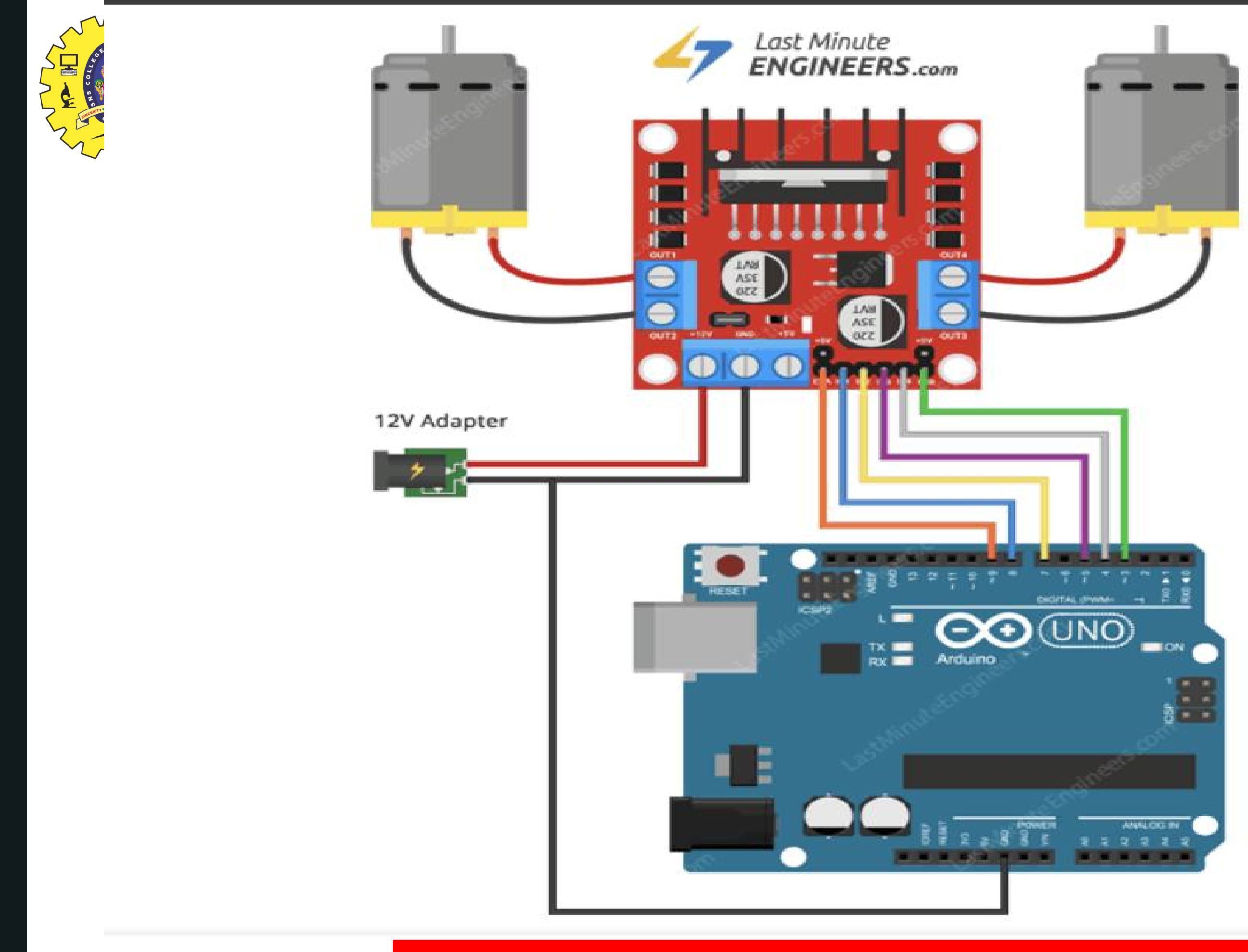

INTERFACING/19ECT213-IOT SYSTEM ARCHITECTURE/Dr.R.Kanmani/Prof.-ECE/SNSCT 19

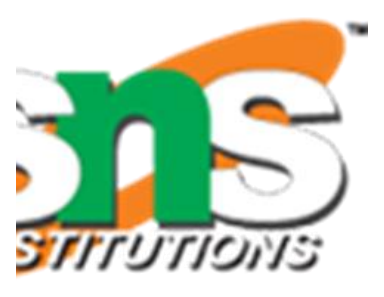